## Université Pierre et Marie Curie, Paris VI

## Master M1 SESI - Systeme Electronique et Systemes Informatique CCIAC - Conception de Circuits Intégrés Analogiques CMOS Hassan Aboushady

## TME : Extraction des paramètres d'un modèle "LEVEL 1" à partir de simulations du modèle BSIM3v3

## **Avant propos**

Ce TME fait l'objet d'un compte-rendu qui devra être envoyé par email sous la forme d'un seul fichier au **format pdf** et au plus tard le **lundi 4 fevrier 2013 à 23h59**.

Pour réaliser ce TME, vous pouvez travailler en binôme, mais chaque étudiant doit rendre un compte rendu séparé.

Pour envoyer votre compte rendu, faite un "upload" d'un seul fichier pdf, nommé "NOM\_TME3\_CCIAC.pdf", à l'adresse suivante : "http://www-soc.lip6.fr/~hassan/ cciac.php".

- 1. Tracez, en utilisant eldo et le modele BSIM3v3, les courbes IDS en fonction de VDS dans les conditions suivantes pour :
	- Transistor NMOS : W=5.0um, L =0.5um, VGS1=0.6V, VGS2=0.9V, VGS3=1.2V pour VBS=0V et VBS=-0.6V.
	- Transistor PMOS : W=5.0um L =0.5um, VGS1=-0.6V, VGS2=-0.9V, VGS3=-1.2V pour VBS=0V et VBS=0.6V.
- 2. A partir des résultats de simulations, estimez les paramètres du modèle "LEVEL 1" dans l'ordre suivant :
	- $VT0,$   $\gamma,$   $\lambda$  et  $\mu$

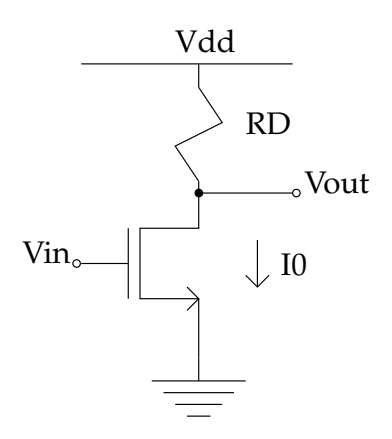

FIGURE 1 – Amplifier

- prendre  $tox = 2.5nm$  et  $\phi_F = 0.3$ 

- 3. Calculez les parametres petit signal :  $gm$ ,  $gmb$  et  $r_0$  pour le point de fonctionnement suivant :
	- Transistor NMOS : VGS=0.6V, VDS=0.6V et VBS=0V.
	- Transistor PMOS : VGS=-0.6V, VDS=-0.6V et VBS=0V.
- 4. Repetez l'exercice 1 avec le model "LEVEL 1" et les paramètres extraits dans l'exercice 2. Comparez les résultas de simulations des 2 modèles "BSIM3v3" et "LEVEL 1".
- 5. Calculez la valeur de la resistance RD et les dimensions du transistor M1, en utilisant les paramètres du modèle "LEVEL 1", pour le montage illustré dans la figure 1. Polarisez les noeuds d'entrée et de sortie à 0.6V, le courant de polarisation, I0=100uA, et L=0.5um. Calculez le gain petit signal de ce montage.

Simulez ce montage, en utilisant le modèle BSIM3v3, avec une analyse DC (.op) et faites les ajustements nécessaire dans le dimensions du transistors pour obtenir la polarisation désirée. Simulez ce montage avec une analyse AC et comparez le gain mesuré avec le gain calculé.